## ポスター原画展出品目録の入力について

水色の部分は、自動的に入力されます。太線の白い部分に入力してください。

- ① 下部の赤いセルを左クリックしてプルダウンより学校名を選択
- ② 担当教諭名と連絡先(電話番号)を入力

3 学年と氏名を入力 (目録は常用漢字のみで入力し, 姓と名の間は, 全角スペース1字空けること。)

④ 氏名間違いが無いか確認

 ※貼付用名票は,出品目録に入力すると自動で名票に反映されます。 (生徒の氏名に旧字体等が含まれる場合は,手書き用を使用してください。)

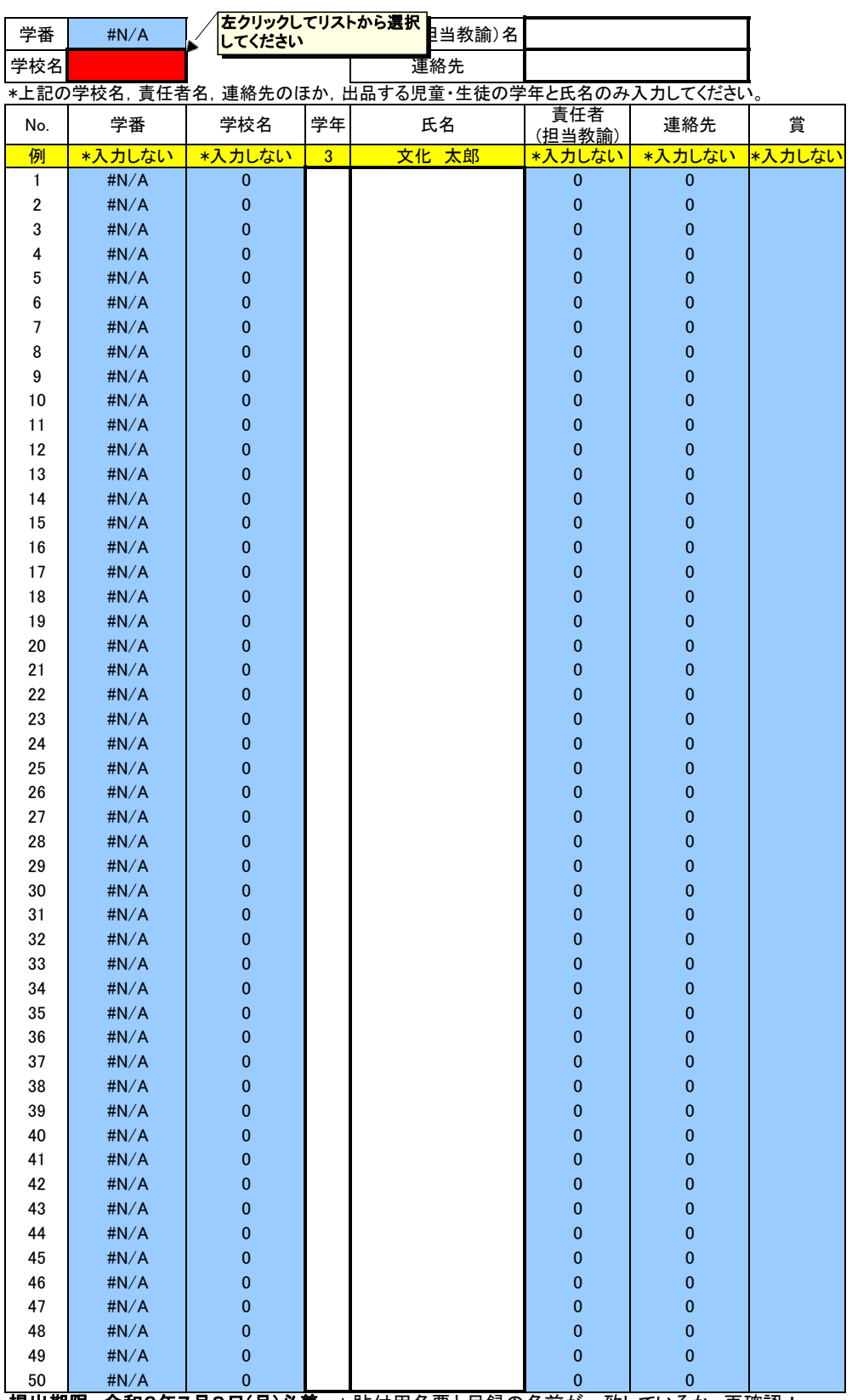